## **Ohjeet hakemuksen täyttämiseen, koulukuljetuksen järjestäminen toisesta osoitteesta**

- 1. Kirjaudu Wilmaan [\(https://korsholm.inschool.fi\)](https://korsholm.inschool.fi/). Hakulomake **ei näy puhelimen Wilmasovelluksessa**, mutta saat sen näkyviin selaimen kautta (esim. Firefox tai Google Chrome).
- 2. Valitse oppilas, jolle haet koulukuljetusta toisesta osoitteesta.

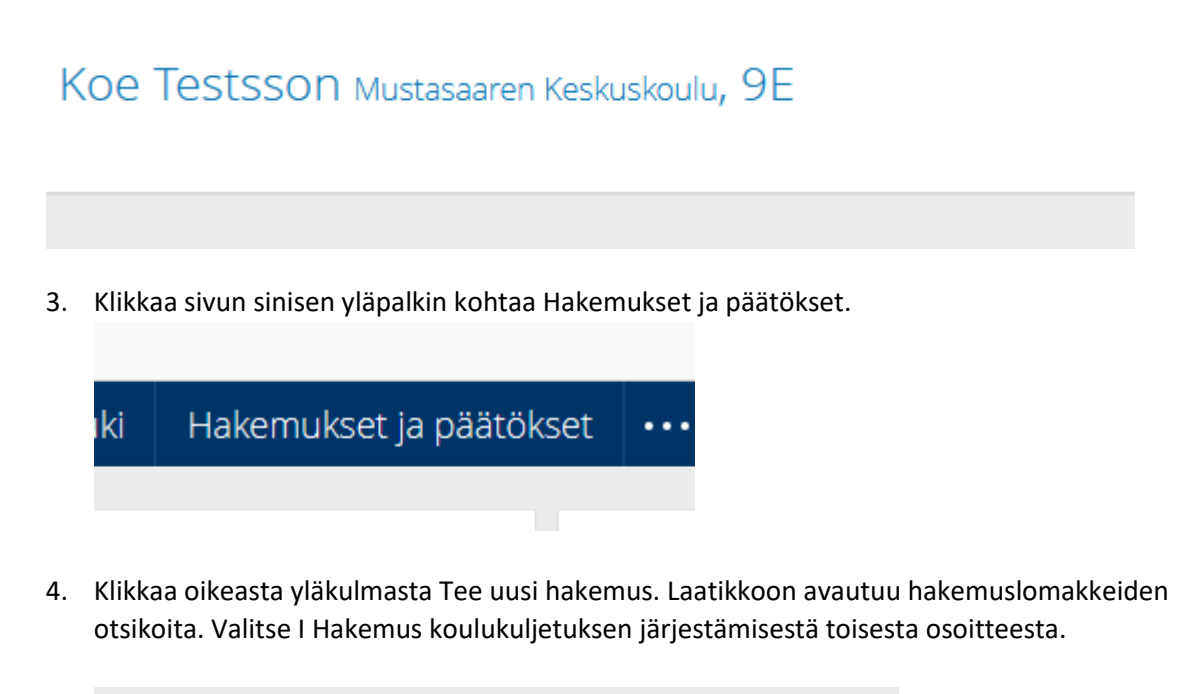

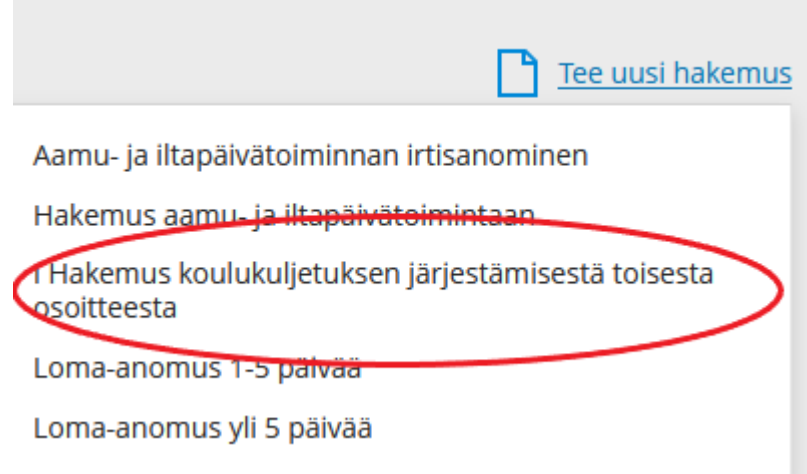

- 5. Täytä lomake ja paina lopuksi Tallenna tiedot -painiketta.
- 6. Päätöksen koulukuljetuksen järjestämisestä toisesta osoitteesta tekee opetuspäällikkö. Päätös on luettavissa Wilmassa noin viikko hakemuksen tekemisestä. Päätös ei näy puhelimen Wilma-sovelluksessa, mutta pääset lukemaan sen selaimen kautta (esim. Firefox tai Google Chrome). Päätös on nähtävissä kohdassa Hakemukset ja päätökset (seuraa tämän ohjeen kohtia 1–3). Valitse 200 Myönnetty koulukuljetus toiseen osoitteeseen.

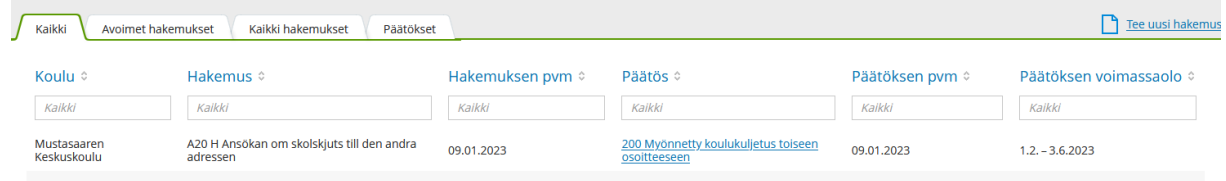

- 7. Kun myöntävä päätös koulukuljetuksesta toiseen osoitteeseen on tehty, koulukuljetuskoordinaattori antaa oppilaan toisen osoitteen tiedot ja kuljetuspäivät bussiyhtiölle, joka tekee uuden bussikortin.
- 8. Noin viikon kuluttua päätöspäivämäärästä oppilas saa Keskuskoulun koulusihteeriltä uuden bussikortin vaihdossa vanhaan korttiin.

Jos sinulla on kysyttävää tai hakemuksen tietoihin tulee muutoksia, ota yhteyttä sivistysosaston koulukuljetuskoordinaattoriin: 06 327 7159 tai sivistys@mustasaari.fi.